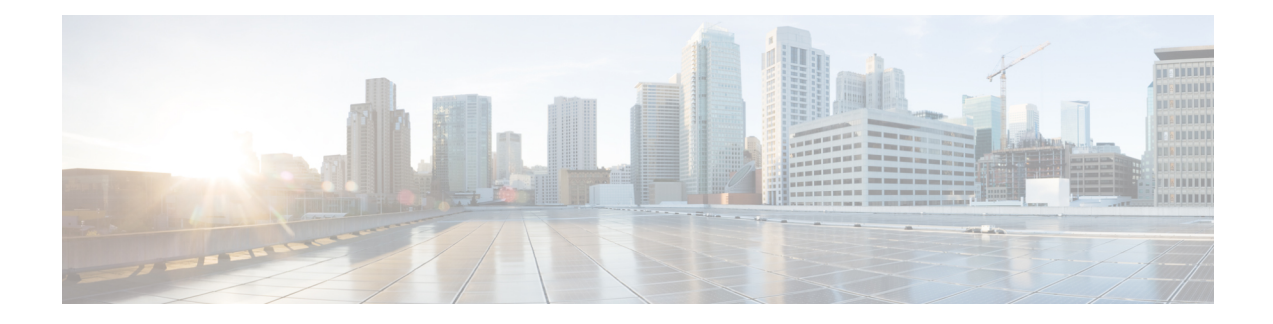

# **Install Cisco NCS 1002**

This chapter describes the procedures to install Cisco NCS 1002.

- Mount [Brackets](#page-0-0) on NCS 1002 for ANSI or ETSI Rack, on page 1
- [Install](#page-2-0) NCS 1002 on a Rack, on page 3
- [Ground](#page-5-0) NCS 1002, on page 6
- [Connect](#page-6-0) AC Power to NCS 1002, on page 7
- [Connect](#page-7-0) DC Power to NCS 1002, on page 8
- Verify AC and DC Power [Parameters,](#page-8-0) on page 9
- Power Supply [Switch,](#page-11-0) on page 12
- [Connect](#page-11-1) to the Console Ports, on page 12
- Connect to the [Management](#page-12-0) Port, on page 13
- Orientation of CFP2 and QSFP [Pluggables,](#page-13-0) on page 14
- Verify NCS 1002 [Installation,](#page-14-0) on page 15
- Related [Information,](#page-14-1) on page 15

## <span id="page-0-0"></span>**Mount Brackets on NCS 1002 for ANSI or ETSI Rack**

Use this procedure to:

- Mount 19-inch brackets on NCS 1002 for ANSI rack
- Mount 23-inch brackets on NCS 1002 for ANSI rack
- Mount 21-inch brackets on NCS 1002 for ETSI rack

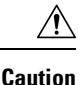

Use only the fastening hardware provided with NCS 1002 to prevent loosening, deterioration, and electromechanical corrosion of the hardware and joined material.

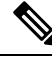

**Note**

In a ANSI rack, NCS 1002 can be installed in the front or the middle position. In a ETSI rack, NCS 1002 can be installed only in the front position.

#### **Procedure**

**Step 1** Place the wider side of the mounting bracket flush against NCS 1002. The narrow side of the mounting bracket must be towards the front of the shelf.

**Figure 1: Mounting Brackets on NCS 1002**

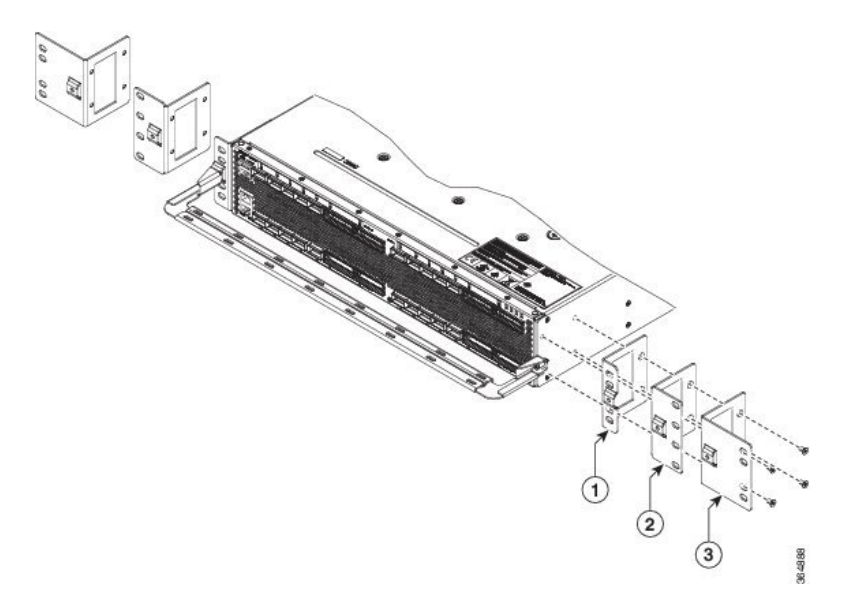

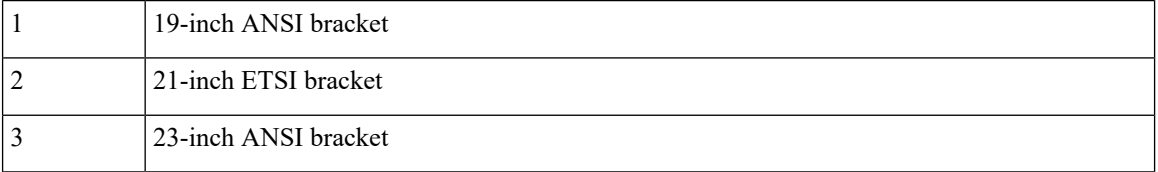

**Step 2** Align the mounting bracket screw holes against NCS 1002 screw holes.

- **Step 3** Insert the M4 flat screws and tighten them to a torque value of 11.5 in-lbs (1.3 N-m).
- **Step 4** Repeat Step 1 to Step 3 to mount the bracket on the opposite side.
- **Step 5** Align the cable management bracket screw hole against the mount bracket screw hole.

Ш

**Figure 2: Mounting the Cable Management Bracket**

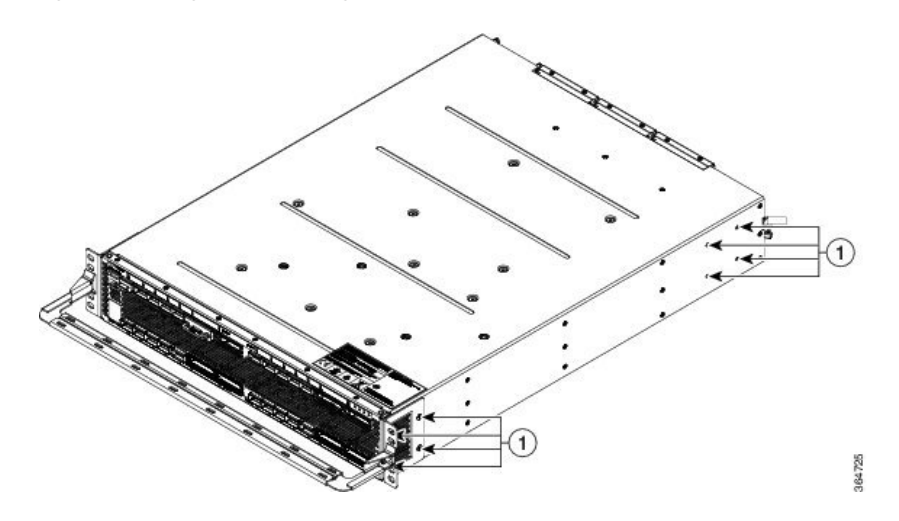

- **Step 6** Insert the M4 screw and tighten it to a torque value of 6.5 in-lbs (0.75 N-m).
	- The cable guide is made of thick metal. Therefore a lower torque value must be applied to tighten the cable guide screws to avoid breakage. **Note**
- **Step 7** Repeat Step 5 and Step 6 to install the cable guide on the opposite side.

### <span id="page-2-0"></span>**Install NCS 1002 on a Rack**

In a ANSI rack, NCS 1002 can be installed in the front or the middle position. In a ETSI rack, NCS 1002 can be installed only in the front position. **Note**

For a 4 post rack, install the two brackets to the rear together with the front brackets; For a 2 post rack, install the two brackets to the middle with the front brackets used to mount the cable management assembly.

#### **Procedure**

- **Step 1** Verify that the proper fuse panel has been installed in the top mounting space. If the fuse panel is not present, install one according to local practices.
- **Step 2** Ensure that NCS 1002 is mounted on the appropriate rack equipment:
	- 19 inches (482.6 mm) or 23 inches (584.2 mm) for ANSI racks
	- 600 x 600-mm (23.6 x 23.6-inch) or 600 x 300-mm (23.6 x 11.8-inch) for ETSI racks

#### **Figure 3: Mounting NCS 1002 in <sup>a</sup> Four Post Rack**

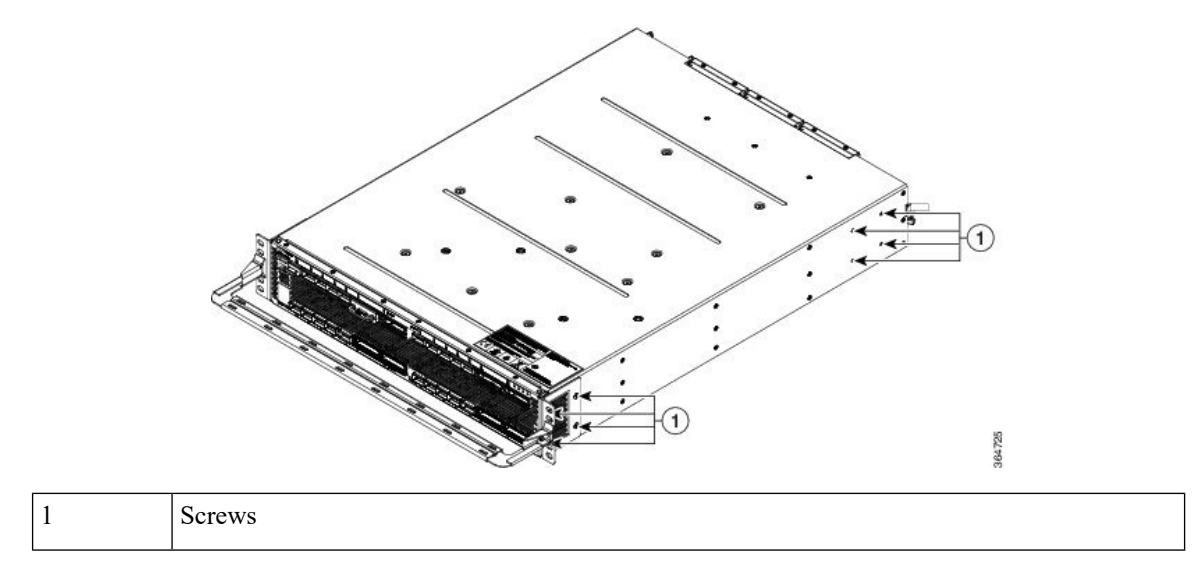

**Figure 4: Mounting NCS 1002 in <sup>a</sup> Two Post Rack**

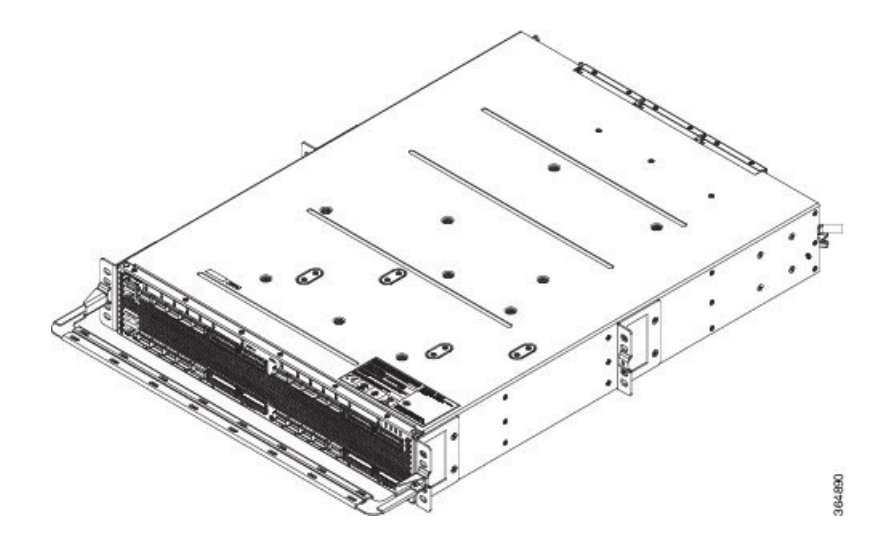

- **Step 3** Lift NCS 1002 to the desired position in the rack.
- **Step 4** Align the screw holes on the mounting brackets with the mounting holes in the rack.
- **Step 5** Using the Phillips Dynamometric screwdriver, install one mounting screw in each side of the assembly:
	- For ANSI rack, use 12-24 x 3/4 pan-head Phillips mounting screws and tighten it to a torque value of 22 in-lbs (2.5 Nm)
		- For ETSI rack, use M6 mounting screws and tighten it to a torque value of 22 in-lbs (2.5 Nm)
- **Step 6** When NCS 1002 is secured to the rack, install the remaining two mounting screws on either side of NCS 1002.
- **Step 7** Mount NCS 1002 with sliding rails.

#### **Figure 5: Mounting NCS 1002 with Sliding Rails**

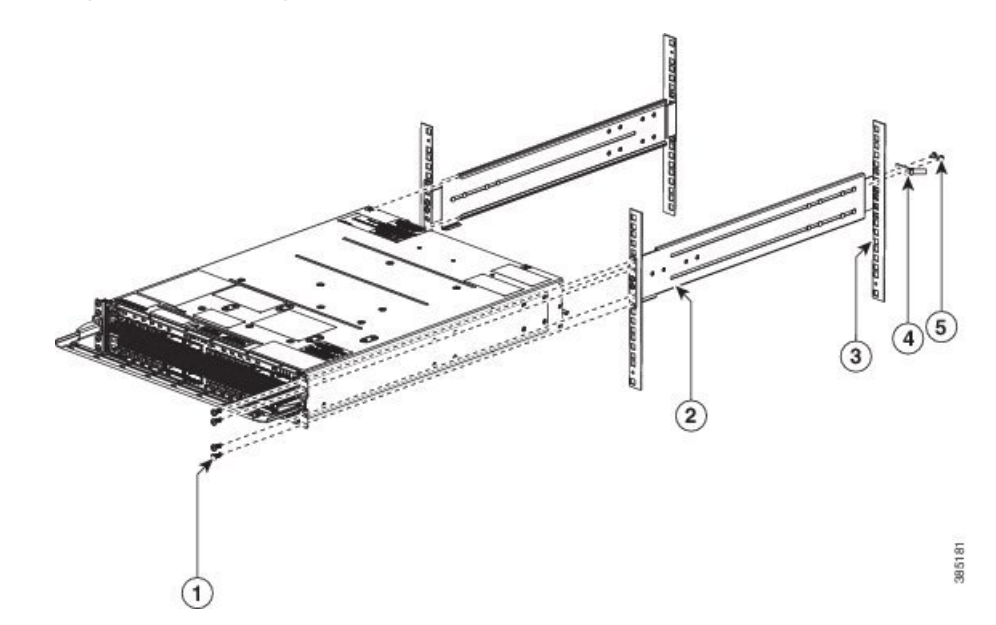

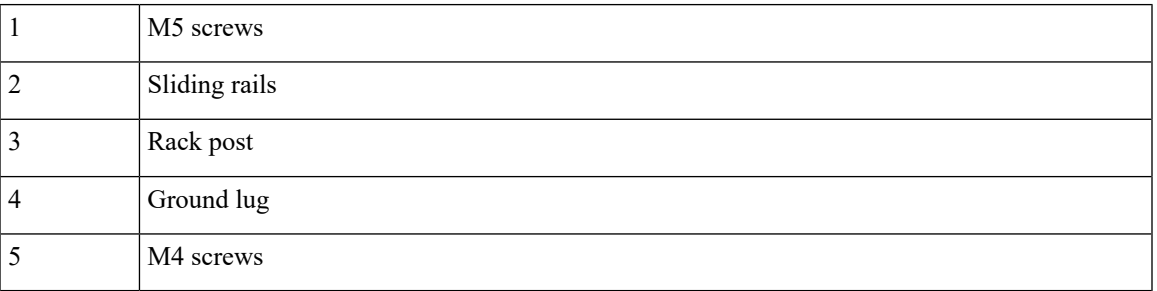

The following caution label is displayed on the sliding rails.

- The sliding rail must be used only for first chassis positioning. The chassis must be fixed with screws on the front side. Read Installation Guide. **Caution**
	- Mount part of the sliding rails on NCS 1002.
	- Mount the other part of the sliding rails on the rack.
	- Insert NCS 1002 inside the rack.
	- Lock NCS 1002 inside the rack with front screws.
	- Connect the ground lug.

# <span id="page-5-0"></span>**Ground NCS 1002**

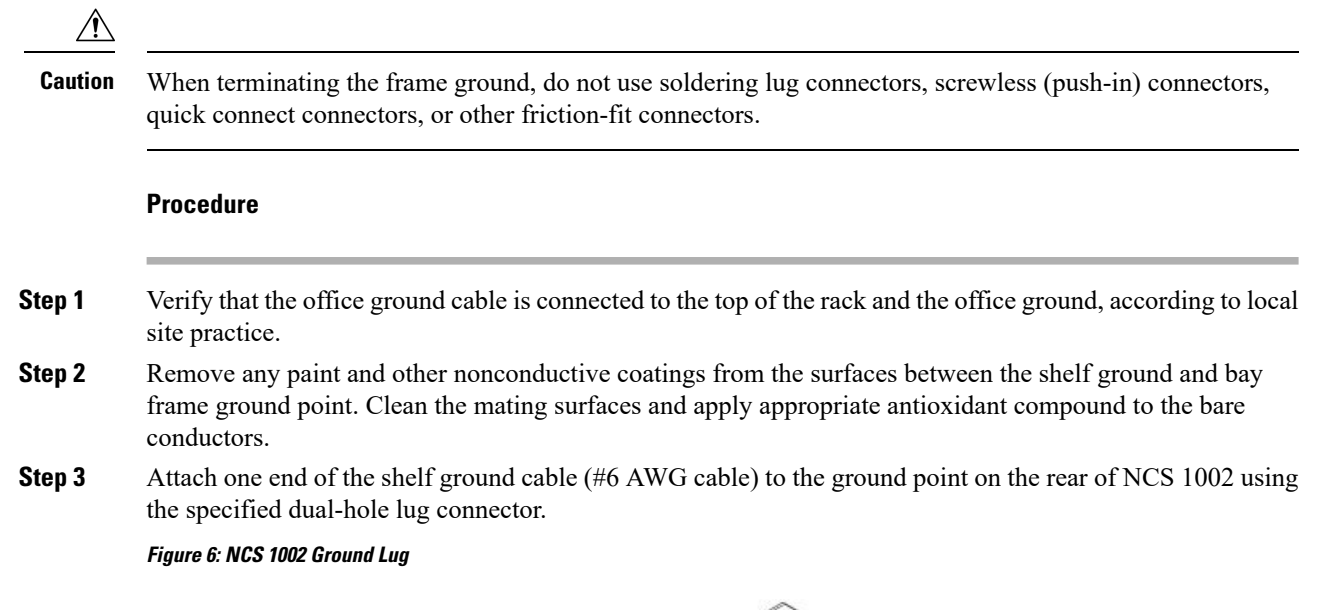

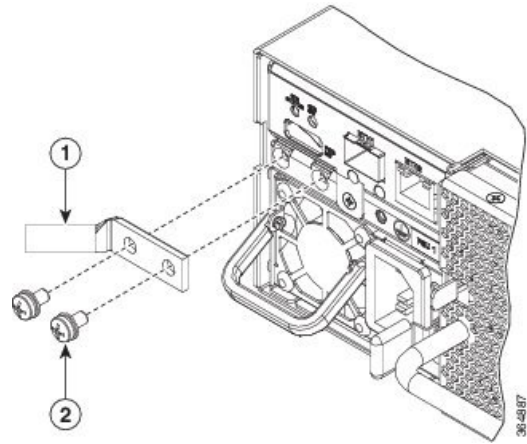

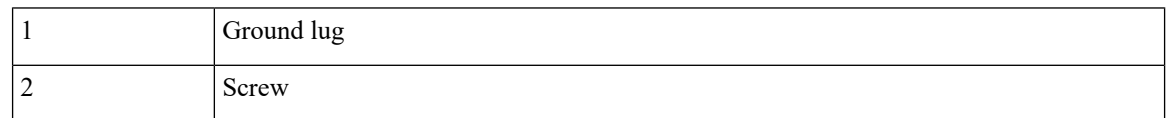

**Step 4** Tighten the M4 pan-head screw to torque value of 11.5 in-lbs (1.3 N-m).

**Step 5** Attach the other end of the shelf ground cable to the bay frame using a dual-hole lug connector according to the equipment rack frame specifications.

## <span id="page-6-0"></span>**Connect AC Power to NCS 1002**

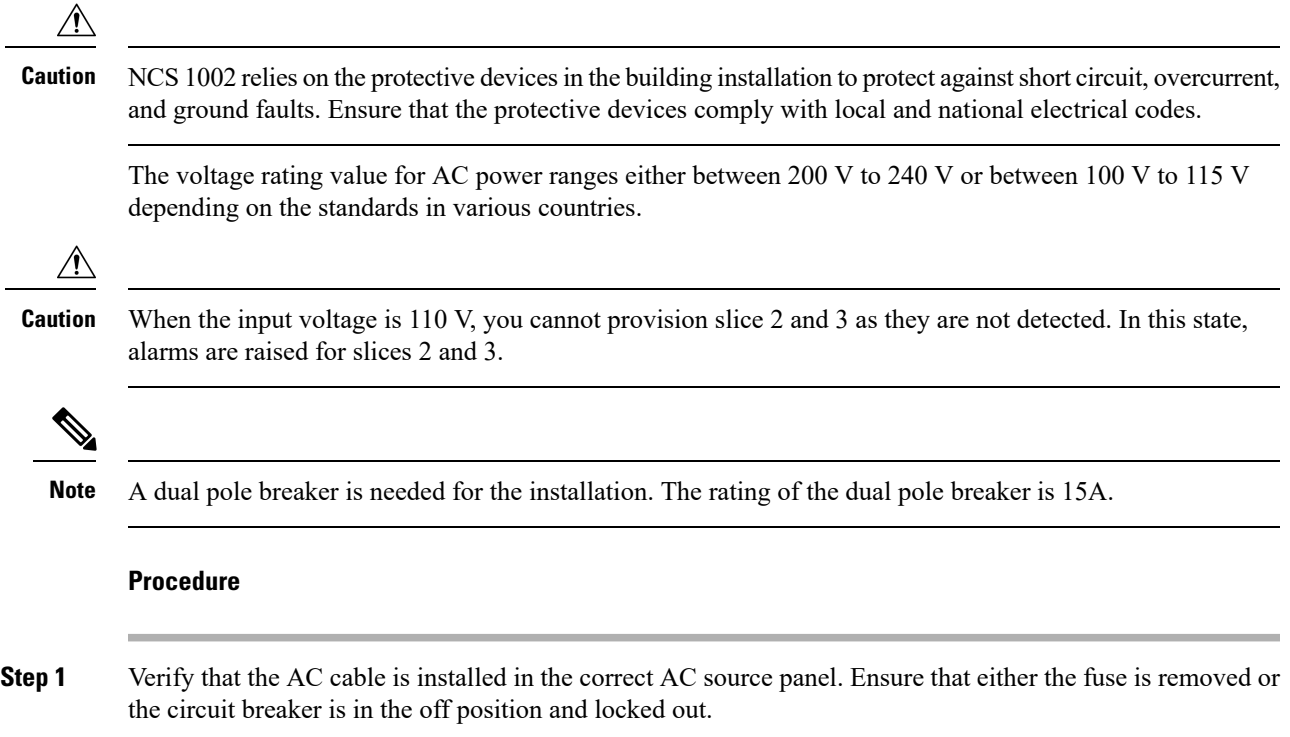

For an AC power supply, fuse or breaker rating must not exceed 15A.

**Step 2** Attach the AC power cable to the cable connector in the AC power module.

**Step 3** Close the cable clamp to secure the power cable.

#### **Figure 7: Connecting AC Power**

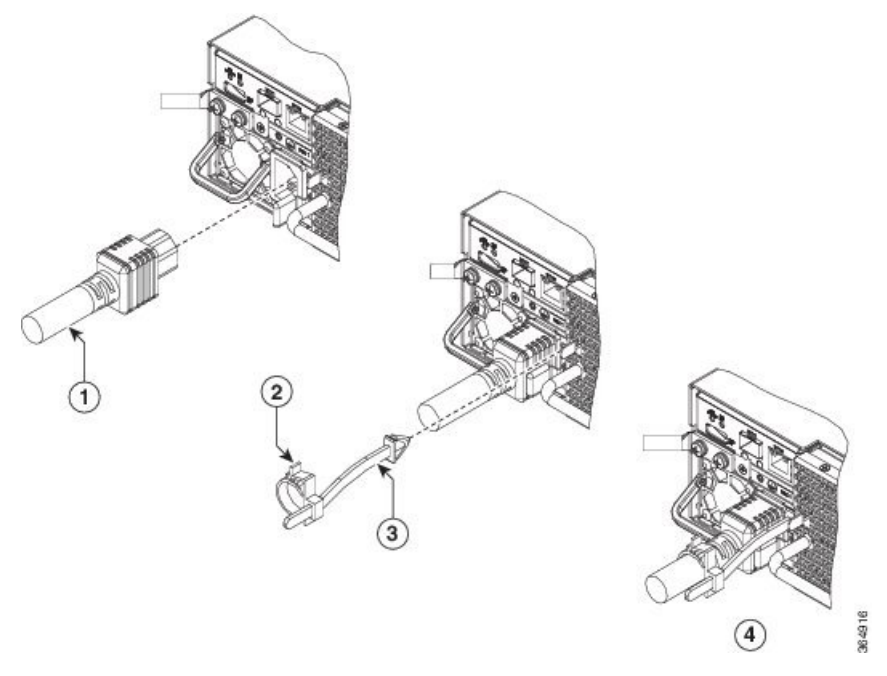

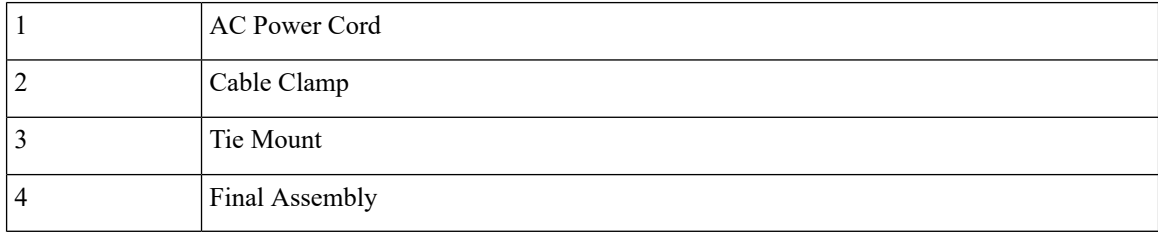

<span id="page-7-0"></span>**Step 4** Ensure that the lockout device is removed if installed and turn on the circuit breaker(s) to the shelf. Verify that the Green LED on the PSU is on.

## **Connect DC Power to NCS 1002**

This feature is supported from IOS XR Release 6.0.1.

 $\triangle$ 

NCS 1002 relies on the protective devices in the building installation to protect against short circuit, overcurrent, and ground faults. Ensure that the protective devices comply with local and national electrical codes. **Caution**

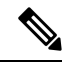

**Note** The voltage rating value for DC power ranges between -40 VDC to -72 VDC at 55A.

Ш

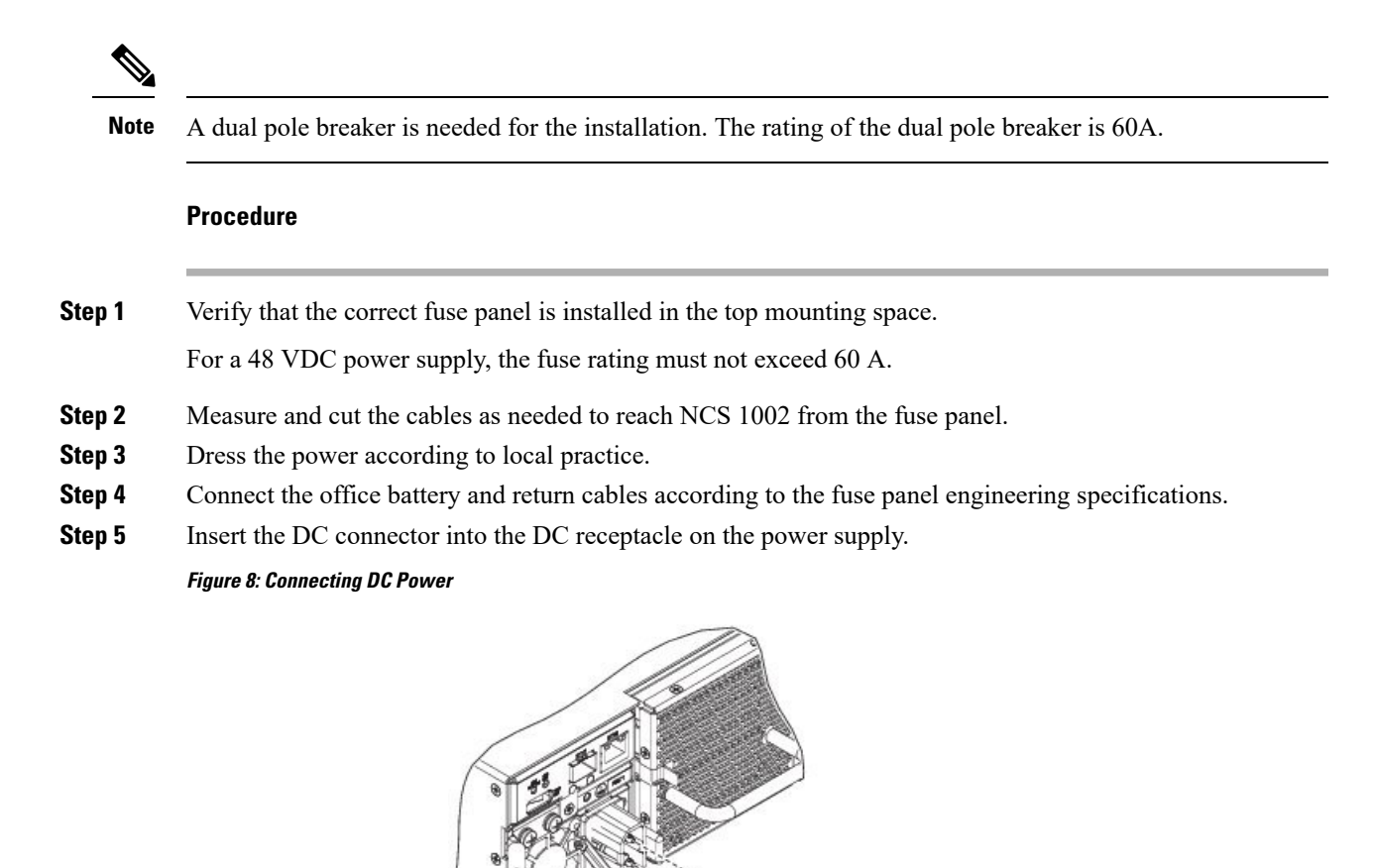

<span id="page-8-0"></span>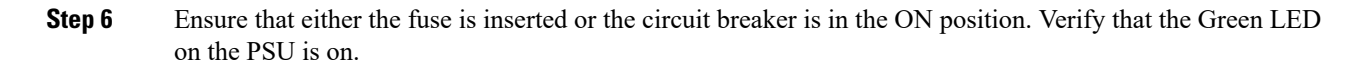

## **Verify AC and DC Power Parameters**

#### **Before you begin**

DC or AC power module must be connected to the NCS 1002.

1 DC Power Cord

84921

FPD Versions

#### **Procedure**

#### **Step 1** Use the **show hw-module fpd** command to display information about the current FPD image version of the power modules.

sysadmin-vm:0\_RP0# **show hw-module fpd** Sat May 7 04:39:44.125 UTC

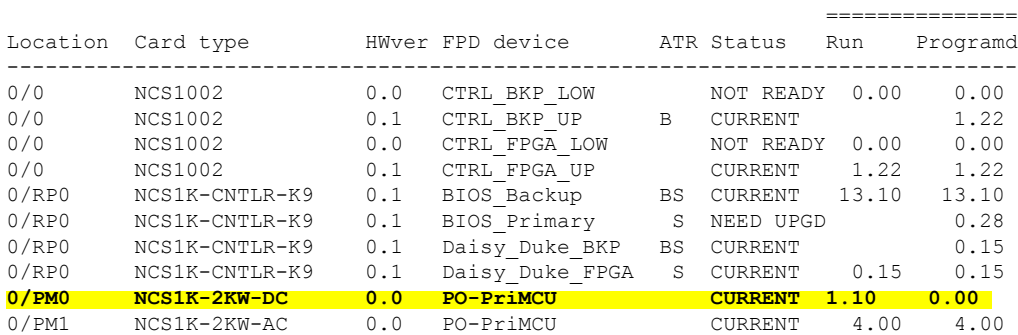

#### **Step 2** Use the **show environment power** command to view the power details of the AC and DC power modules.

sysadmin-vm:0\_RP0# **show environment power** Sat May 7 04:39:52.146 UTC

================================================================================ CHASSIS LEVEL POWER INFO: 0 ================================================================================ Total output power capacity  $(N + 1)$ 

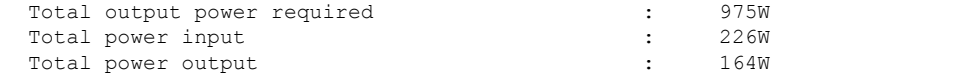

```
Power Group 0:
```
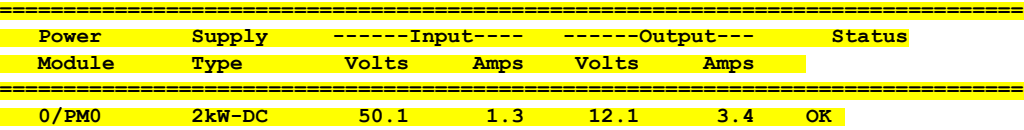

**Total of Power Group 0: 65W/ 1.3A 41W/ 3.4A**

**Power Group 1:**

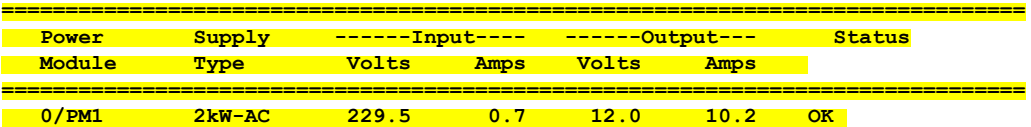

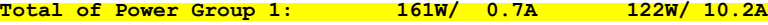

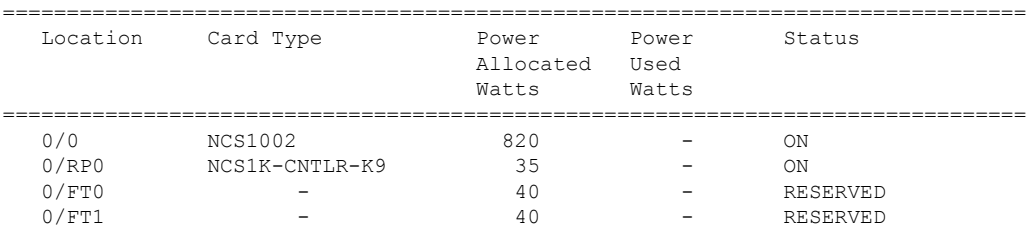

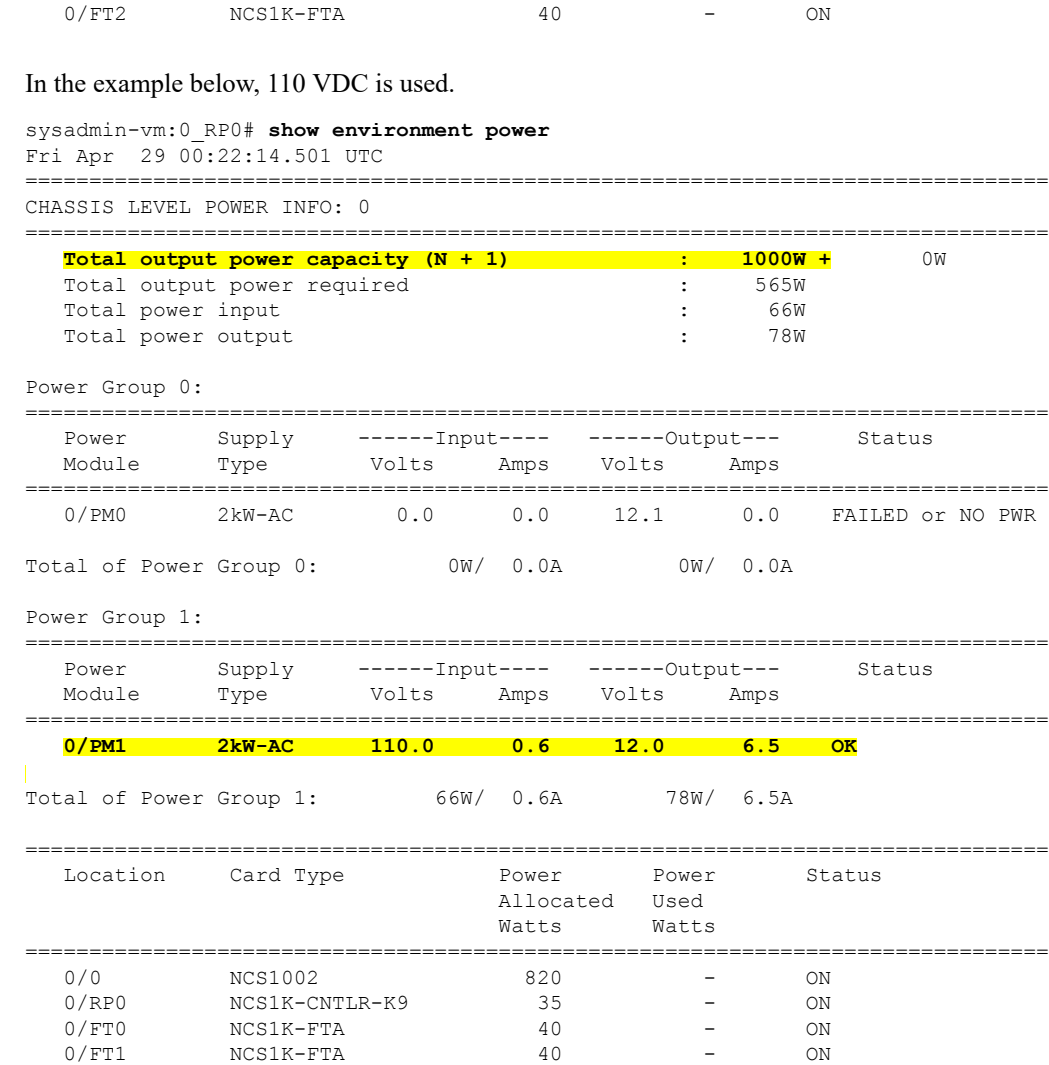

#### **Step 3** Use the **show environment temperatures** command to view the temperature values of the AC and DC power modules.

 $0/FT2 \qquad \qquad NCS1K-FTA \qquad \qquad 40 \qquad \qquad - \qquad \qquad ON$ 

#### sysadmin-vm:0\_RP0# **show environment temperatures**

Sat May 7 04:39:58.690 UTC

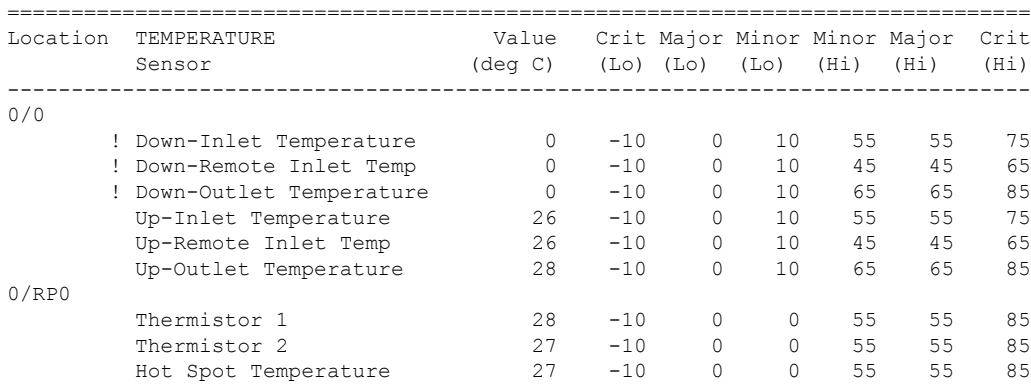

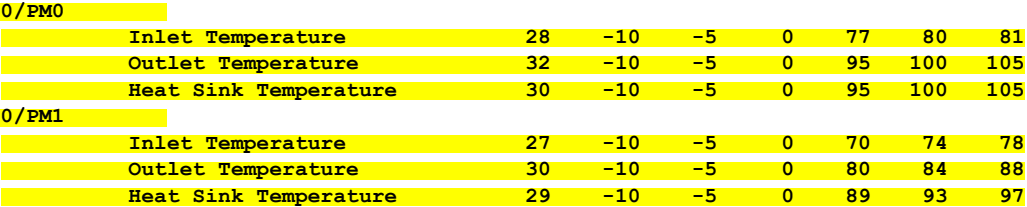

In the above example, 0/PM0 denotes the DC power module and 0/PM1 denotes the AC power module.

**Step 4** Use the **show environment fan** command to view the fan speed of the AC and DC power modules.

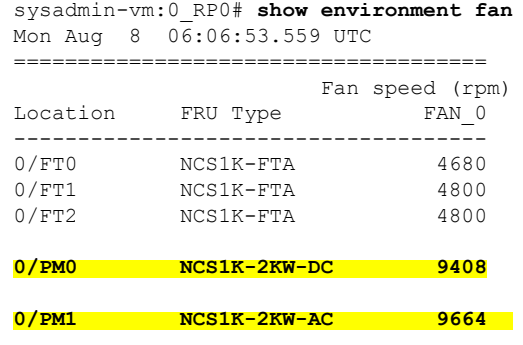

### <span id="page-11-0"></span>**Power Supply Switch**

A power supply switch on the rear side is used to completely shut down NCS 1002. The switch is set to ON by default. The switch is protected against accidental activation. A screw driver must be used to activate the switch. When the power supply switch is activated, the following happens.

- Both the power supplies are stopped.
- The PSU LEDs indicate Green (power input is available) and Blinking (system is ready but power supply is disabled).

If NCS 1002 does not boot even after connecting the power supply cables and supplying power, check the status of LEDs on the PSU modules. If the PSU LEDs indicate Green Blinking, the power supply switch is set to OFF. Set the switch to ON and ensure PSU LEDs indicate Green Solid.

### <span id="page-11-1"></span>**Connect to the Console Ports**

The system console port is an RJ-45 receptacle for connecting a data terminal to perform the initial configuration of NCS 1002. The console ports requires a straight-through RJ-45 cable.

Follow this procedure to connect a data terminal to the console ports.

Ш

#### **Procedure**

- **Step 1** Set your terminal to these operational values: 115200 bps, 8 data bits, no parity, 1 stop bit (115200 8N1).
- **Step 2** Power off the data terminal.
- **Step 3** Attach the terminal end of the cable to the interface port on the data terminal.
- **Step 4** Attach the other end of the cable to the console port.
- **Step 5** Power on the data terminal.

#### **Table 1: RJ-45 Straight-through Cable Pin-outs**

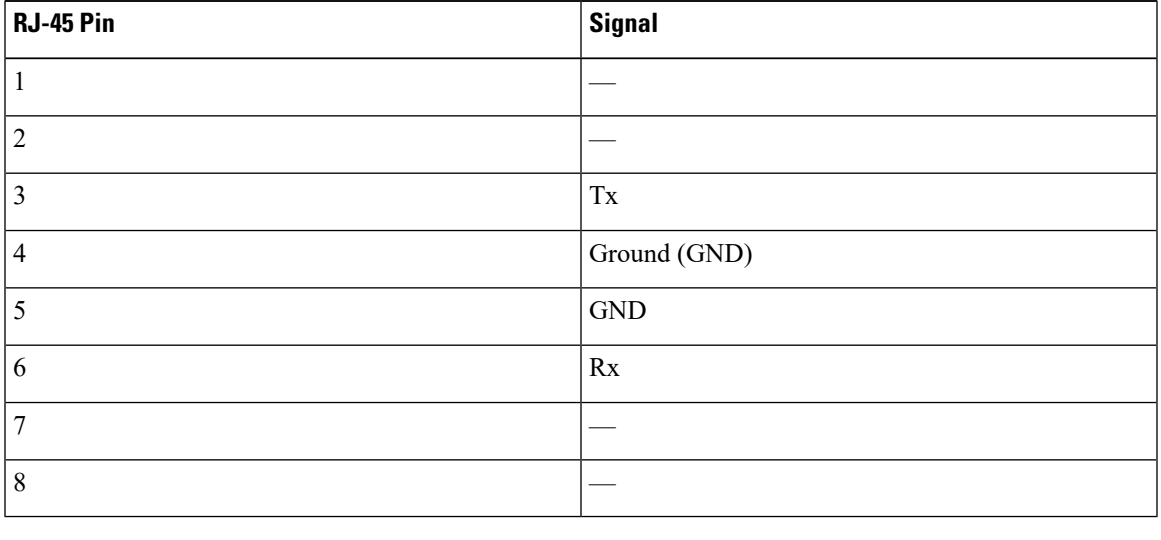

### <span id="page-12-0"></span>**Connect to the Management Port**

To connect cables to the RP management ports, attach Category 5 UTP cables directly to the MGT LAN 0 and MGT LAN 1 RJ-45 receptacles.

You can use the following RP management ports from R6.1.1:

- ETH0 port—Attach Category 5 UTP cables directly to the MGT LAN 0 and MGT LAN 1 RJ-45 receptacles.
- ETH1 port—Connect an SFP to the port.

You can verify the software mapping of the above management ports using the **show ip interface** command:

- MgmtEth0/RP0/CPU0/0 specifies ETH0
- MgmtEth0/RP0/CPU0/1 specifies ETH1

To connect cables to the ETH0 RP management port:

#### **Procedure**

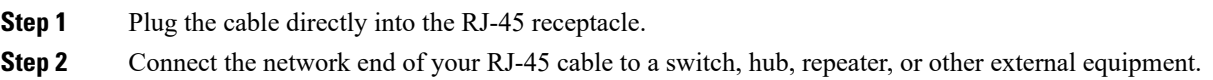

# <span id="page-13-0"></span>**Orientation of CFP2 and QSFP Pluggables**

When CFP2 and QSFP pluggables are inserted into the ports of NCS 1002, the orientation varies depending on insertion into upper cage (slices 0 and 1) or lower cage (slices 2 and 3). If the pluggable does not slide easily into the port slot, the orientation might be incorrect. Reorient the pluggable, if necessary.

**Figure 9: CFP2 Orientation**

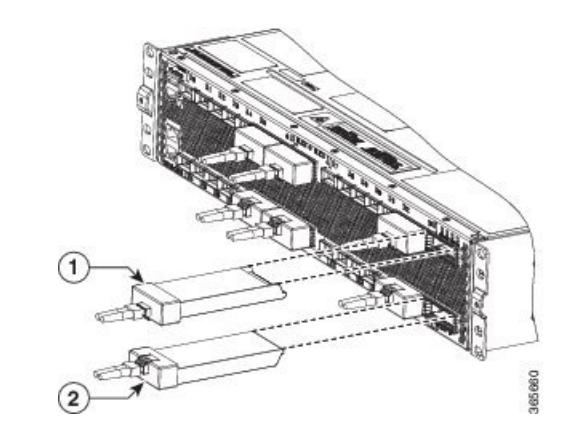

1 Reversed insertion in the upper cage for CFP2 pluggables

2 Straight insertion in the lower cage for CFP2 pluggables

**Figure 10: QSFP Orientation**

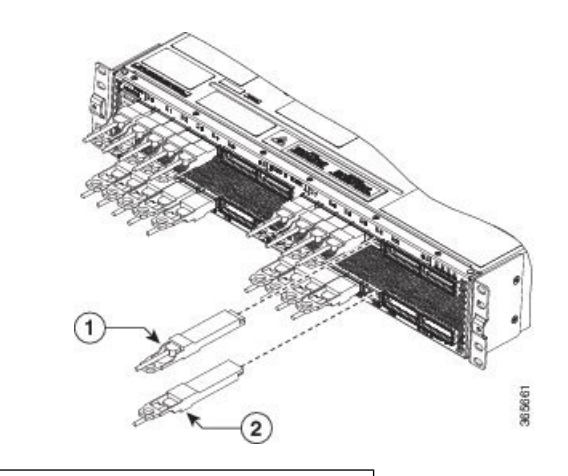

 $1$  Reversed insertion in the upper cage for QSFP pluggables

2 Straight insertion in the lower cage for QSFP pluggables

## <span id="page-14-0"></span>**Verify NCS 1002 Installation**

- Verify that NCS 1002 is installed in a rack and properly grounded. See [Install](#page-2-0) NCS 1002 on a Rack, on [page](#page-2-0) 3 and [Ground](#page-5-0) NCS 1002, on page 6.
- Verify that the power supply cable is connected through the breaker. See [Connect](#page-6-0) AC Power to NCS [1002,](#page-6-0) on page 7 and [Connect](#page-7-0) DC Power to NCS 1002, on page 8.
- Power on NCS 1002. Verify that the console port works by checking the prompt on the CLI.
- Verify that the Status LED is Green and Attention LED is Off.
- Verify that the LED on the two power supply units is Green.

### <span id="page-14-1"></span>**Related Information**

For more information on Cisco NCS 1002 including specifications, see the data [sheet](http://www.cisco.com/c/en/us/products/collateral/optical-networking/network-convergence-system-1000-series/datasheet-c78-733699.html?cachemode=refresh).

 $\mathbf{l}$ 

٦